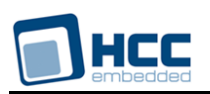

# **FTL NAND Media Driver for Micron MT29FxG01 SPI User Guide**

Version 1.20

For use with FTL NAND Media Driver for Micron<sup>®</sup> MT29FxG01 SPI Devices versions 1.04 and above

**Date:** 11-Aug-2017 16:00

All rights reserved. This document and the associated software are the sole property of HCC Embedded. Reproduction or duplication by any means of any portion of this document without the prior written consent of HCC Embedded is expressly forbidden.

HCC Embedded reserves the right to make changes to this document and to the related software at any time and without notice. The information in this document has been carefully checked for its accuracy; however, HCC Embedded makes no warranty relating to the correctness of this document.

# **Table of Contents**

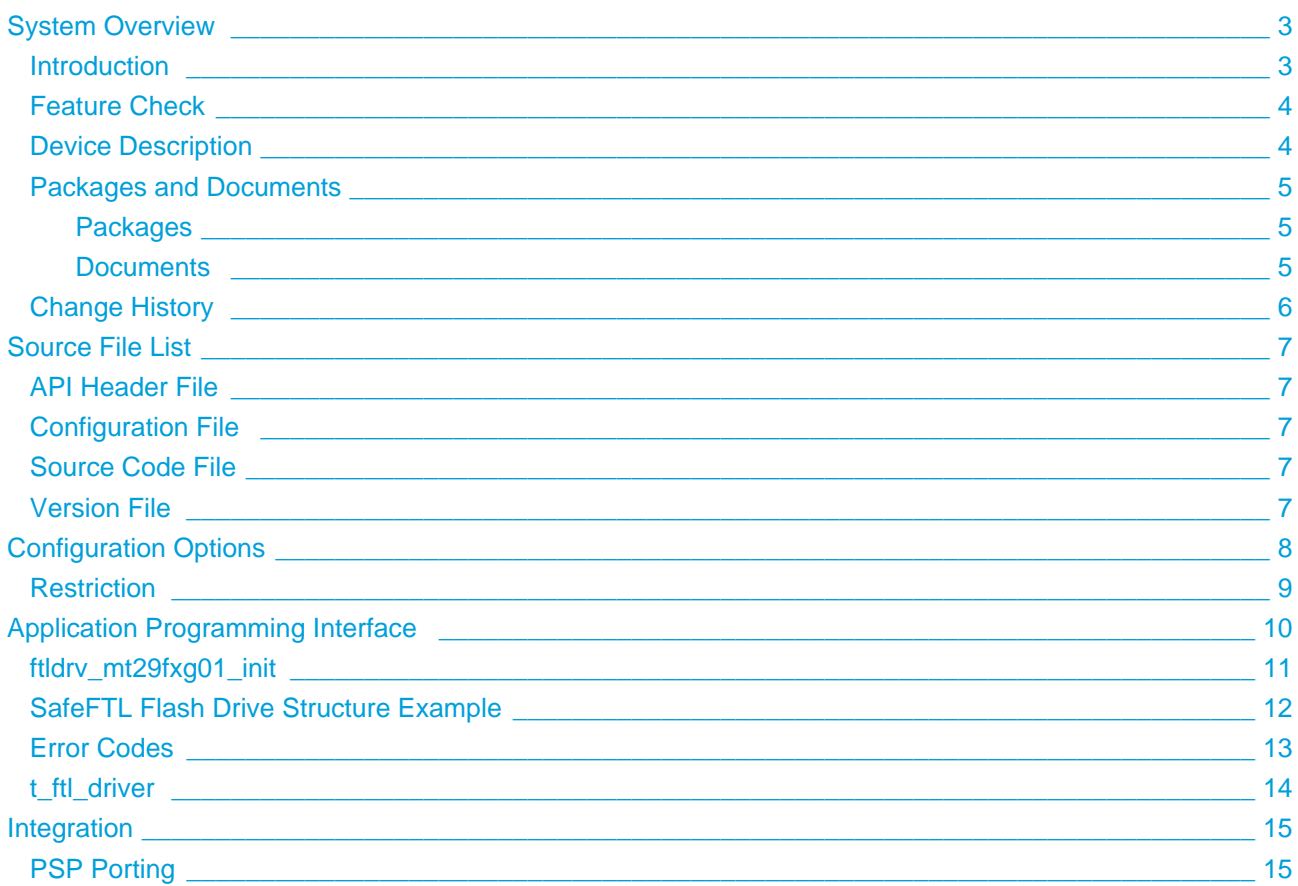

# <span id="page-2-0"></span>**1 System Overview**

# <span id="page-2-1"></span>**1.1 Introduction**

This guide is for those who want to use HCC's FTL NAND Media Driver for Micron<sup>®</sup> MT29FxG01 Serial Peripheral Interface (SPI) flash devices in their system. This supports the MT29F1G01, MT29F2G01, and MT29F4G01 devices.

This guide covers all aspects of configuration and use. This media driver conforms to the *HCC Media Driver* [Interface Specification](https://doc.hcc-embedded.com/display/mediadrivers/Media+Driver+Interface+Guide).

The media driver provides an interface for a file system to read from and write to a NAND flash storage device. The file system handles all drives identically, regardless of their internal design features.

The diagram below shows a typical system architecture including a file system, media driver and media.

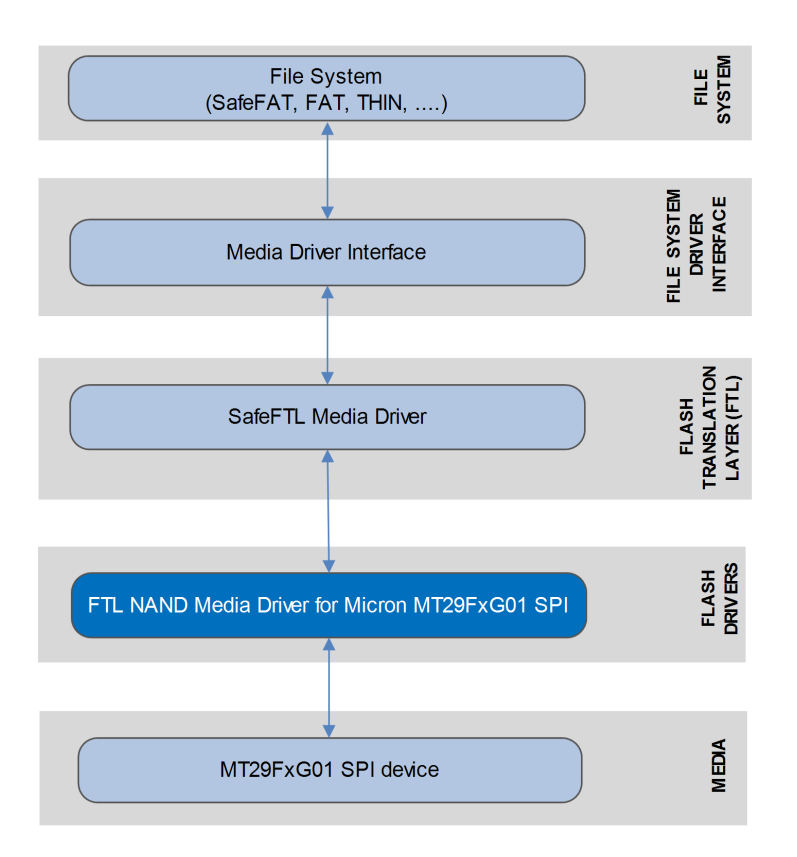

Note the following:

- The file system can be any HCC file system that addresses logical sector arrays (including SafeFAT, FAT, and THIN).
- The Flash Translation Layer (FTL) is the SafeFTL media driver. This has its own manual.
- The NAND flash driver is written specifically for the NAND flash controller (integrated with the MT29FxG01 SPI microcontroller) and the specific NAND flash array used.

### <span id="page-3-0"></span>**1.2 Feature Check**

The main features of the media driver are the following:

- Conforms to the HCC Advanced Embedded Framework.
- Designed for integration with both RTOS and non-RTOS based systems.
- Conforms to the low level NAND flash interface defined by HCC's SafeFTL Flash Translation Layer.
- Supports Micron® MT29F1G01, MT29F2G01, and MT29F4G01 SPI flash drives.

### <span id="page-3-1"></span>**1.3 Device Description**

This table summarizes the features of the supported devices:

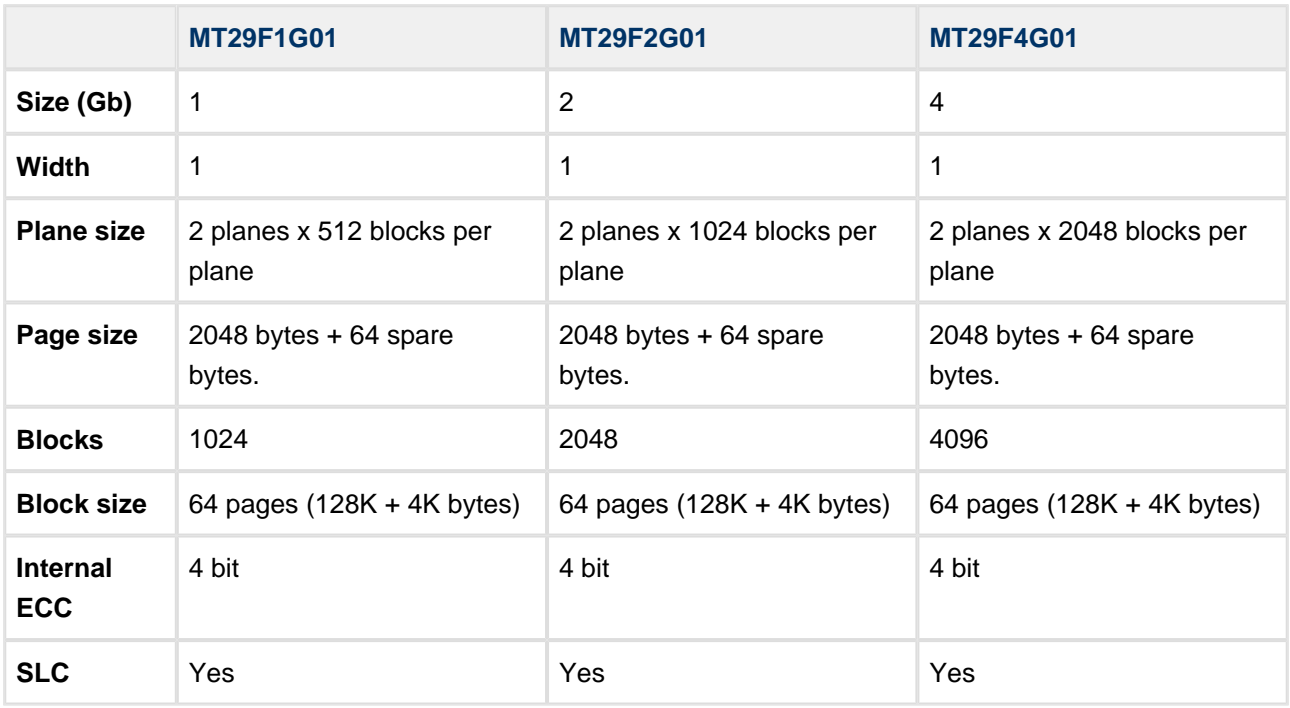

# <span id="page-4-0"></span>**1.4 Packages and Documents**

#### <span id="page-4-1"></span>**Packages**

The table below lists the packages that you need in order to use this module:

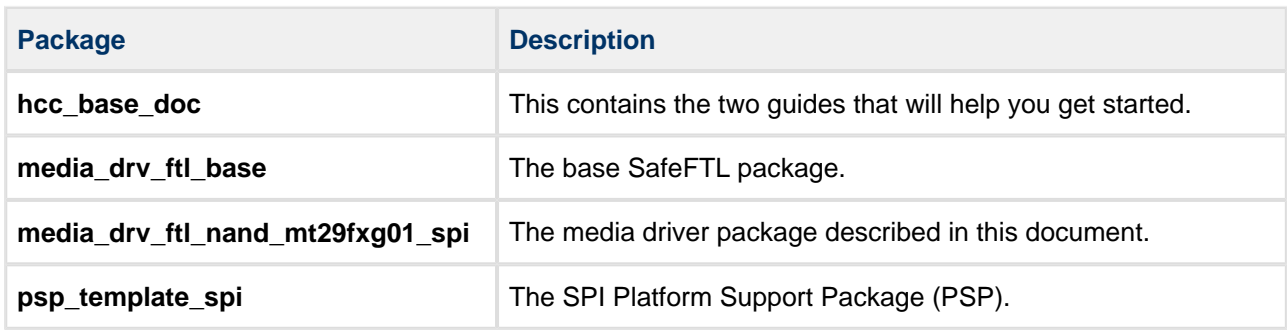

#### <span id="page-4-2"></span>**Documents**

For an overview of HCC file systems and flash management technologies, see [Product Information](https://www.hcc-embedded.com/embedded-systems-software-products/file-system/embedded-ftl) on the main HCC website.

Readers should note the points in the [HCC Documentation Guidelines](https://doc.hcc-embedded.com/display/HCCDocRoot/HCC+Documentation+Guidelines) on the HCC documentation website.

#### **HCC Firmware Quick Start Guide**

This document describes how to install packages provided by HCC in the target development environment. Also follow the *Quick Start Guide* when HCC provides package updates.

#### **HCC Source Tree Guide**

This document describes the HCC source tree. It gives an overview of the system to make clear the logic behind its organization.

#### **HCC Media Driver Interface Guide**

This document describes the HCC Media Driver Interface Specification.

#### **HCC SafeFTL User Guide**

The user guide for SafeFTL.

#### **HCC FTL NAND Media Driver for Micron MT29FxG01 SPI User Guide**

This is this document.

# <span id="page-5-0"></span>**1.5 Change History**

This section describes past changes to this manual.

- To download earlier manuals, see [Archive: FTL NAND Media Driver for Micron MT29FxG01 SPI](https://doc.hcc-embedded.com/display/HCCDocRoot/Archive%3A+FTL+NAND+Media+Driver+for+Micron+MT29FxG01+SPI+User+Guide)  [User Guide](https://doc.hcc-embedded.com/display/HCCDocRoot/Archive%3A+FTL+NAND+Media+Driver+for+Micron+MT29FxG01+SPI+User+Guide).
- For the history of changes made to the package code itself, see History: [media\\_drv\\_ftl\\_nand\\_mt29fxg01\\_spi](https://doc.hcc-embedded.com/display/HCCDocRoot/History%3A+media_drv_ftl_nand_mt29fxg01_spi).

The current version of this manual is 1.20. The full list of versions is as follows:

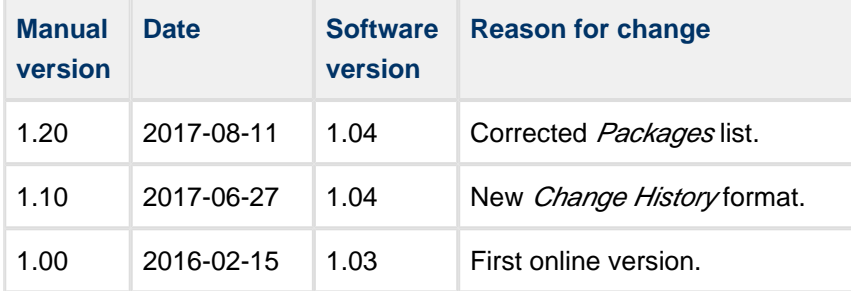

# <span id="page-6-0"></span>**2 Source File List**

This section describes all the source code files included in the system. These files follow the HCC Embedded standard source tree system, described in the *[HCC Source Tree Guide](https://doc.hcc-embedded.com/display/STQSG/Source+Tree+Guide)*. All references to file pathnames refer to locations within this standard source tree, not within the package you initially receive.

**Note:** Do not modify any files except the configuration file.

# <span id="page-6-1"></span>**2.1 API Header File**

The file **src/api/api\_ftl\_nand\_mt29fxg01.h** is the only file that should be included by an application using this module. For details of the single API function, see [Application Programming Interface.](#page-9-0)

# <span id="page-6-2"></span>**2.2 Configuration File**

The file **src/config/config ftl\_nand\_mt29fxg01.h** contains all the [configurable parameters](#page-7-0) of the system. Configure these as required.

### <span id="page-6-3"></span>**2.3 Source Code File**

The file **src/media-drv/ftl/drivers/nand/micron/mt29fxg01.c** holds the source code for the media driver. **This file should only be modified by HCC**.

# <span id="page-6-4"></span>**2.4 Version File**

The file **src/version/ver\_ftldrv\_mt29fxg01.h** contains the version number of this module. This version number is checked by all modules that use a module to ensure system consistency over upgrades.

# <span id="page-7-0"></span>**3 Configuration Options**

Set the system configuration options in the file **src/config/config\_ftldrv\_mt29fxg01.h**. This section lists the available configuration options and their default values.

#### **MT29F1G01\_SUPPORT**

Keep the default of 1 to provide support for MT29F1G01 flash memory.

#### **MT29F2G01\_SUPPORT**

Keep the default of 1 to provide support for MT29F2G01 flash memory.

#### **MT29FXG01\_SPI\_UID**

The SPI unit ID. The default is 0.

#### **MT29FXG01\_SPI\_BAUD\_RATE**

The frequency for SPI. The default is 5000000.

#### **MT29FXG01\_FREE\_BLOCK\_MIN**

The number of free blocks. The value must not exceed MDRIVER\_FTL\_MAX\_FREE\_BLOCKS. The default is 16.

The total number of management blocks is ( MT29FXG01\_FREE\_BLOCK\_MIN + maximum number of bad blocks ). This depends on the device detected.

#### **MT29FXG01\_LOG\_BLOCK\_AVAILABLE**

The number of log blocks. The value must not exceed MDRIVER\_FTL\_MAX\_LOG\_BLOCK\_AVAIL. The default is 5; do not set it below this.

#### **MT29FXG01\_NUM\_OF\_DIF\_MAPBLOCK**

The number of blocks used for mapping in the system. The default is 1. The valid range is 1 to 16 inclusive.

#### **MT29FXG01\_MAPBLOCK\_SHADOW**

The number of map shadow blocks. The default is 2. The minimum value is 1.

The system may be more efficient if more map shadow blocks are used, but each additional block reduces the number of free blocks in the system.

#### **MT29FXG01\_RESERVED\_BLOCKS**

The number of reserved blocks, the blocks at the start of the flash area that the driver should not use. The default is 0.

#### **MT29FXG01\_WEAR\_STATIC\_LIMIT**

The maximum value that the difference between the maximum and minimum wear count can be. The default is 1024.

#### **MT29FXG01\_WEAR\_STATIC\_COUNT**

The number of merge operations after which static wear checking must be run. The default is 128.

### <span id="page-8-0"></span>**3.1 Restriction**

The following must not be less than 8:

```
MT29FXG01_FREE_BLOCK_MIN - ( MT29FXG01_NUM_OF_DIF_MAPBLOCK * 
MT29FXG01_MAPBLOCK_SHADOW + 1 ) - MT29FXG01_LOG_BLOCK_AVAILABLE
```
# <span id="page-9-0"></span>**4 Application Programming Interface**

This section describes the single Application Programming Interface (API) function and the structure it uses.

When the media driver is used:

- 1. The file system calls the media driver's **ftldrv\_mt29fxg01\_init()** function.
- 2. ftldrv\_mt29fxg01\_init() returns a pointer to a *[t\\_ftl\\_driver](#page-13-0)* structure containing a set of functions for accessing the media driver.

# <span id="page-10-0"></span>**4.1 ftldrv\_mt29fxg01\_init**

This function initializes the driver for this device.

This is normally called automatically from SafeFTL, using its [table of flash drives.](#page-11-0) Refer to the HCC SafeFTL [User Guide](https://doc.hcc-embedded.com/display/SFTKFl/SafeFTL+User+Guide) for details.

#### **Format**

```
t_ftl_ret ftldrv_mt29fxg01_init (
    uint32_t drvnum,
    t_ftl_driver * * pps_ftl_driver )
```
#### **Arguments**

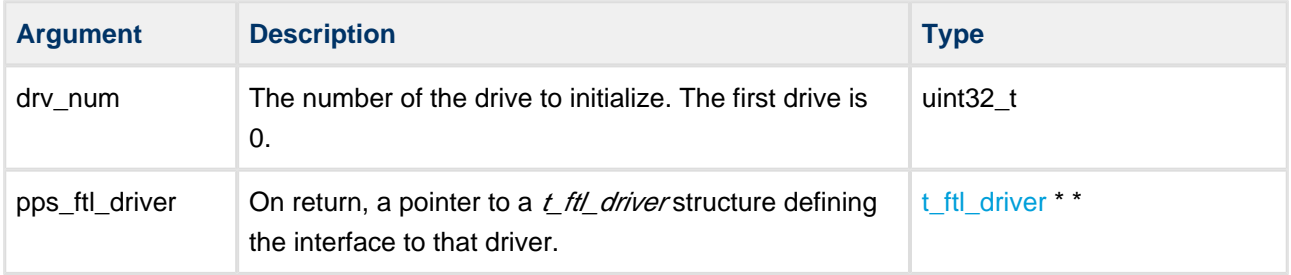

#### **Return values**

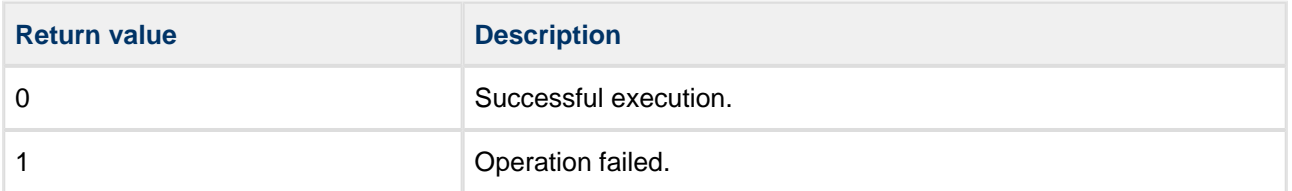

# <span id="page-11-0"></span>**4.2 SafeFTL Flash Drive Structure Example**

SafeFTL uses a flash drive structure containing all the available flash drives. Each available flash driver must have an entry in this table, specifying its initialization function and the parameter to be passed to it in that function. The flash drives are numbered from 0 to (MDRIVER\_FTL\_MAX\_DRIVE-1). The index to this table is used to reference the flash drive.

This structure is held in the main SafeFTL package's **src/config/config\_mdriver\_ftl.c** file.

The following example shows how an MT29FxG01 drive would appear in this structure. In this case it is the only NAND drive, followed by two NOR drives.

```
t ftldrive init as ftldrive init[MDRIVER FTL MAX DRIVE] =
{
  { ftldrv_mt29fxg01_init, 0U }
   , { ftl_nor_init, 0U }
   , { ftl_nor_init, 1U }
};
```
# <span id="page-12-0"></span>**4.3 Error Codes**

If a function executes successfully, it returns with LL\_OK, a value of 0. This table shows the meaning of the error codes:

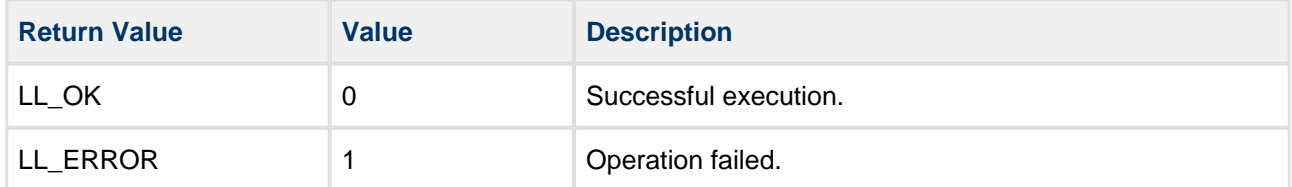

# <span id="page-13-0"></span>**4.4 t\_ftl\_driver**

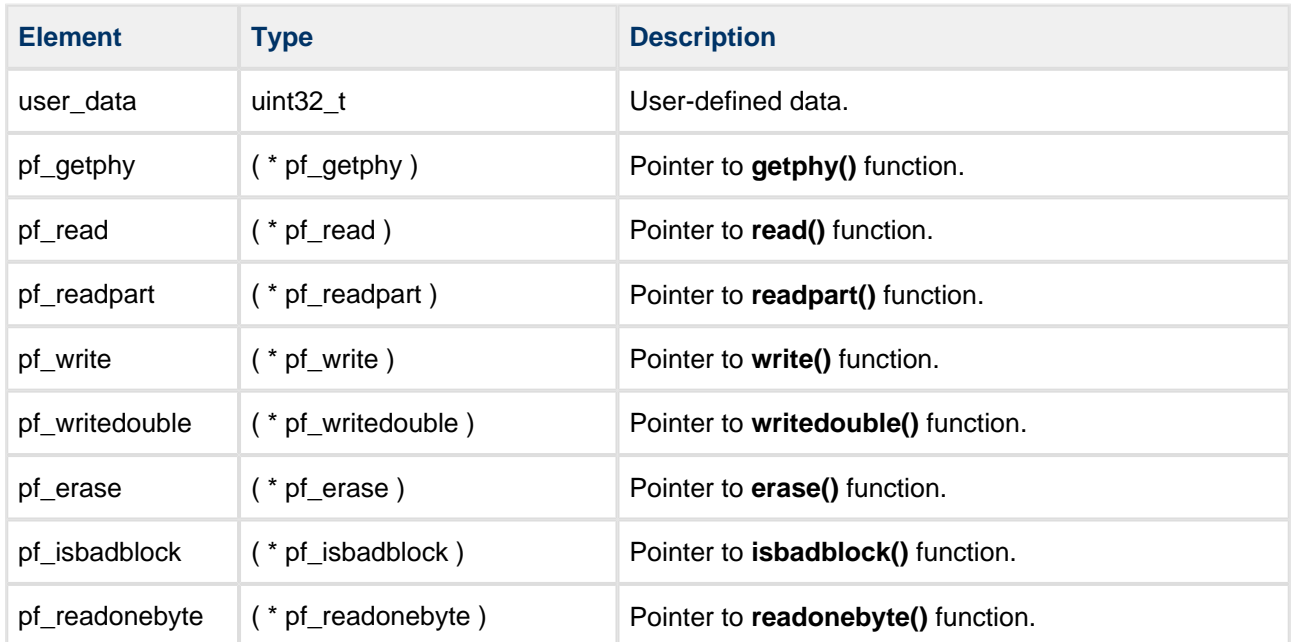

The **ftldrv\_mt29fxg01\_init()** function returns a pointer to this  $t$ \_ftl\_driver structure.

# <span id="page-14-0"></span>**5 Integration**

This section describes all aspects of the module that require integration with your target project. This includes porting and configuration of external resources.

# <span id="page-14-1"></span>**5.1 PSP Porting**

The Platform Support Package (PSP) is designed to hold all platform-specific functionality, either because it relies on specific features of a target system, or because this provides the most efficient or flexible solution for the developer.

The module makes use of the following standard PSP function:

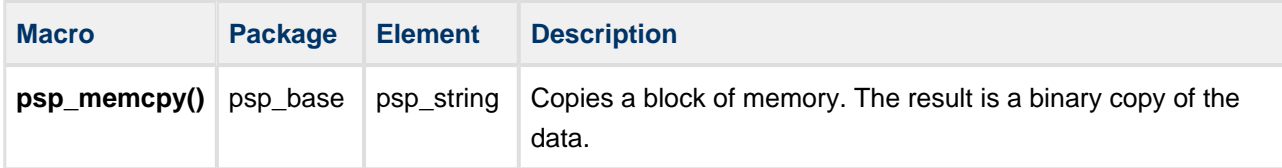

The module makes use of the following standard PSP SPI functions. These are described in the HCC SPI [Driver PSP User Guide](https://doc.hcc-embedded.com/display/PSPTEMPLATESPI/SPI+Driver+PSP+User+Guide).

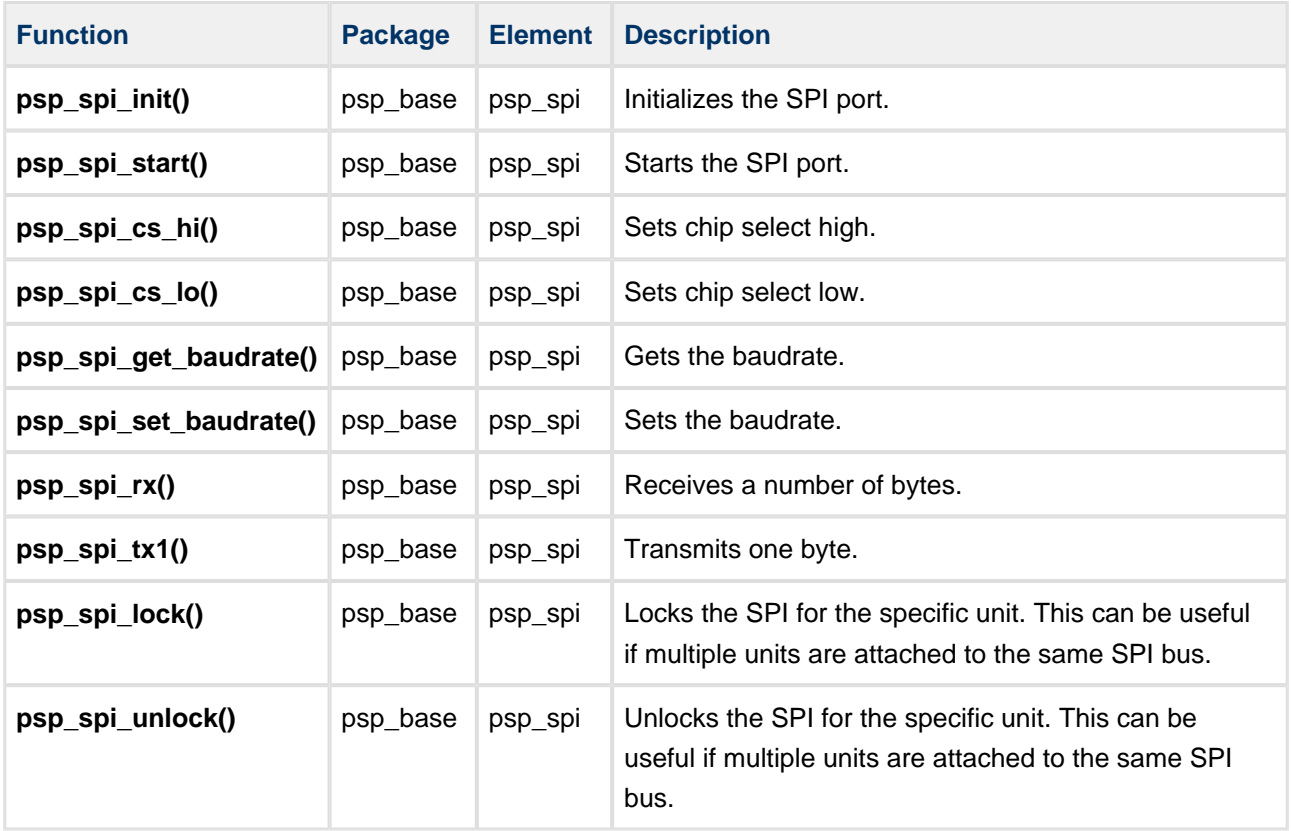